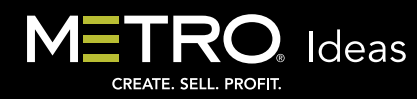

## LIGHTBOX (51)  $\Box$

## Download & Clear **D** Clear

View lightbox →

Drop items into your *Lightbox* to add to a *Project* later. View existing *Projects* or create new ones through the *Projects* area on the left panel of your *MCC* window.

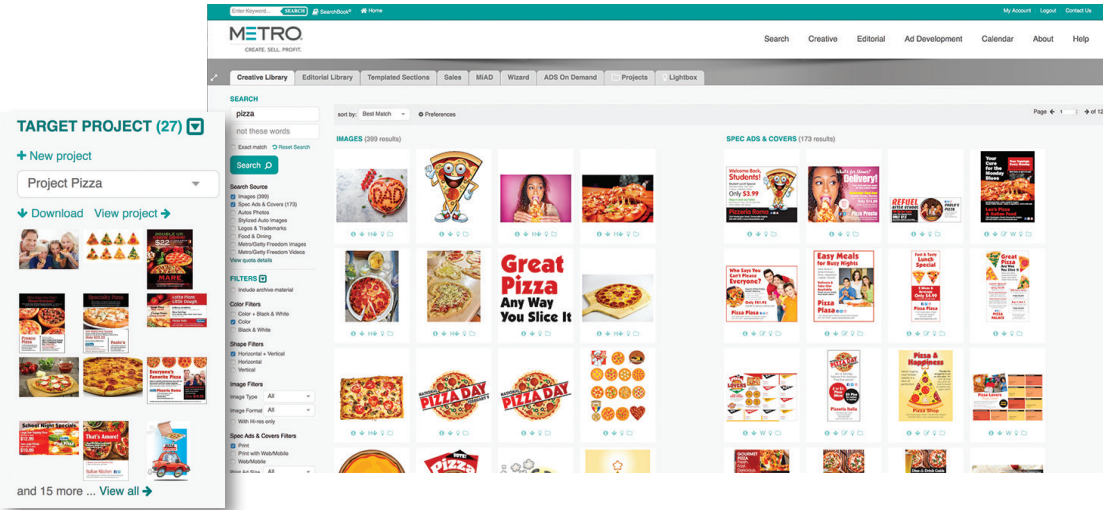

## The Project Organizer Is Your Online Personal Assistant

Have you incorporated the *Metro Creative Connection Project Organizer* into your daily workflow? It's your online staging area for planning, organizing, selecting and saving chosen content from any *MCC Library*. Your *Projects* can include images; photos; spec ads; covers; editorial material; logos and trademarks; auto photos; and ideas, marketing and training material from the *MCC Sales* area.

Making and working with a *Project* is simple:

- Log in to any *MCC Library* to search content. Clicking the folder icon below any thumbnail will prompt you to name a new *Project*. If you have already created a *Project*, you can select it before choosing any individual item for inclusion.
- Click *View Project* to browse, download or delete items within the *Project*. Other options let you rename your *Project* or delete it altogether.
- You can also create a *Project* from your *Lightbox*. Click the *Add All to Target Project* link to transfer *Lightbox* items into your *Project*.
- Share your *Project* with others in your organization. Set the capabilities of those you share with, allowing them to add or delete items if you wish.
- Add comments within the *Project* through the *Comments* pop-up dialog box.
- Your *Projects* are accessible at any time, by you and anyone you've shared them with, from any device with Internet access. There is no limit to the number of *Projects* you can create.
- Automatically access *Projects* Metro creates with items relevant to the sales tip ideas you receive from us. There are direct links within the emails to access the *Projects*, and clicking the *Metro Projects* tab when viewing any *Project* will allow you to see all available *Projects*.

Take a look at what *Projects* can do for you and your workflow. View a short video within *MCC* by selecting *Video Tutorials* from under the *Help* menu. Scroll down the list to the video about using the *Project Organizer.*

If you have any questions, remember Metro's Customer Service is available to you free of charge at 800-223-1600. M

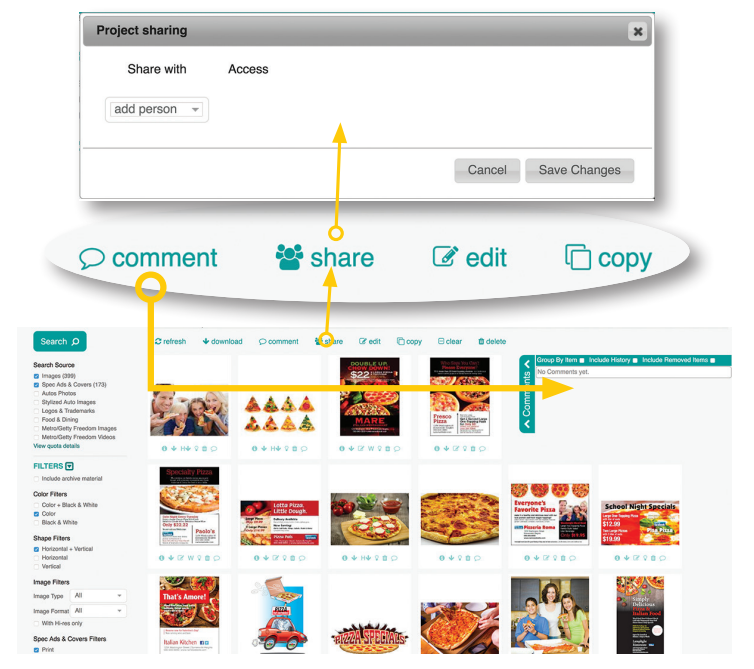

View any *Project* for access to tools that allow you to comment, share, edit or copy your Project.

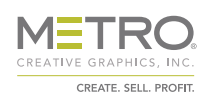